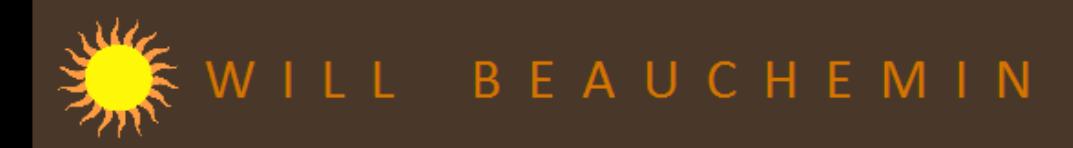

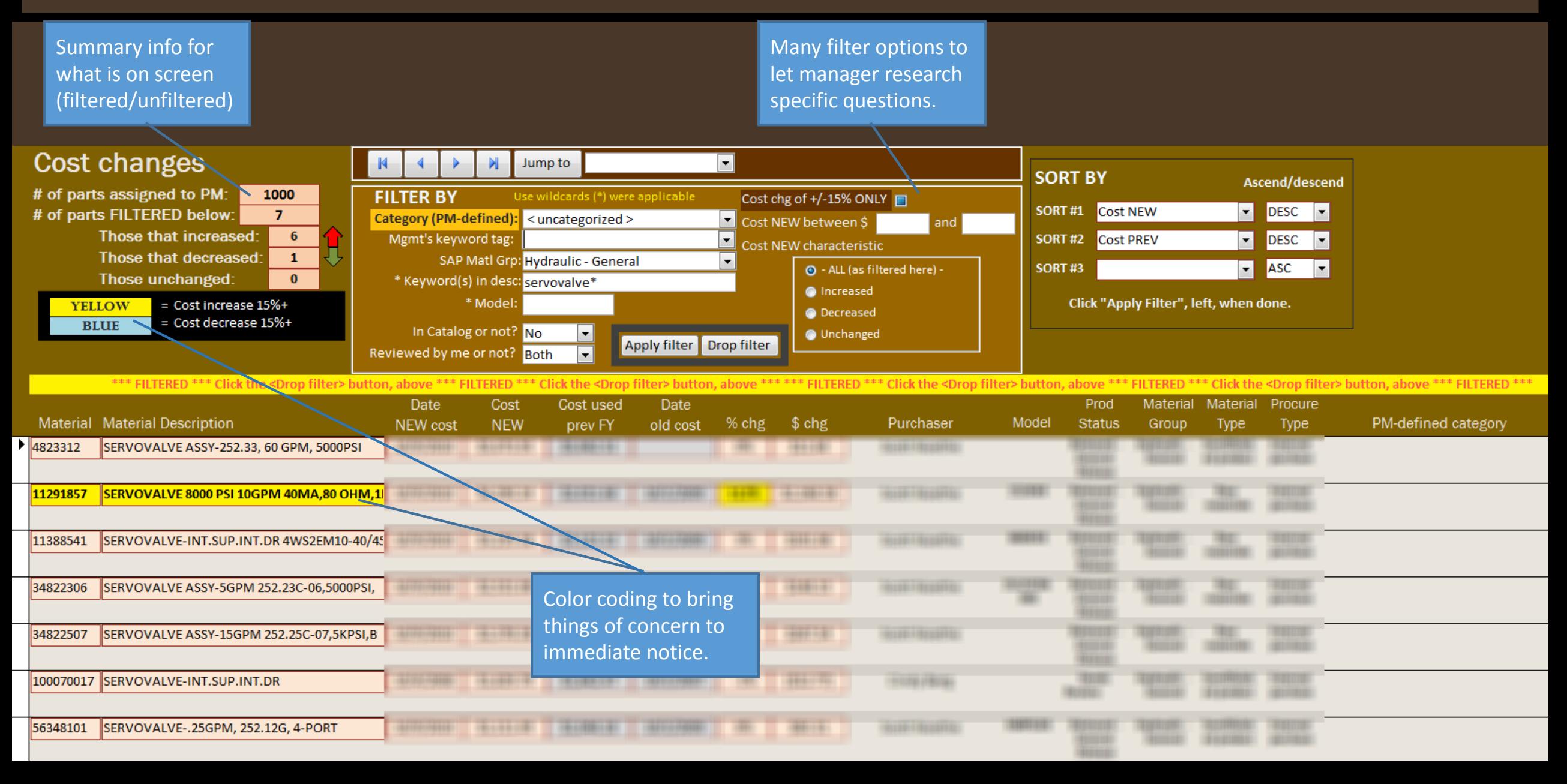

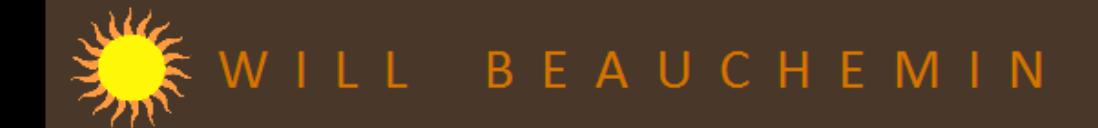

**EB** Work with CATEGORIES

Review and edit categories | Mass categorize | Price and compare

Deleting or editing a category changes all parts that you already assigned to that category. Click the "Category" or "Priority" button to sort by that criterion.

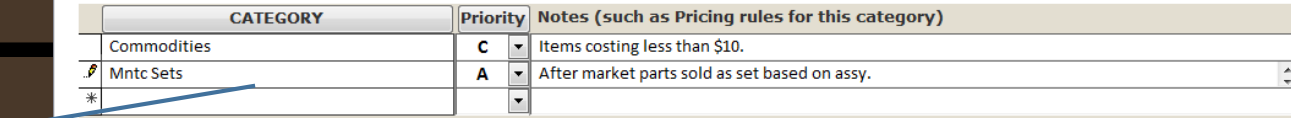

**Manager defines** categories into which they will later assign products. **EB** Work with CATEGORIES Review and edit categories | Mass categorize | Price and compare Use wildcards (\*) were applicable **FILTER BY** Cost chg of +/-15% ONLY **SORT BY STEP 1 Category (PM-defined)** Ascend/descend Cost NEW between \$ and Mgmt's keyword tag:  $\overline{\phantom{a}}$ Cost NEW characteristic **SORT #1** Material Description  $\blacktriangleright$  ASC  $\vert \cdot \vert$ **SAP Matl Grp** Create a pool of STANDARD parts O - ALL (as filtered here) - $\boxed{\cdot}$ **ASC**  $\overline{\phantom{a}}$ **SORT#2** Procurement type from which to choose those you \* Keyword(s) in desc: wshr\* O Increased want to categorize together.  $*$  Mode  $\boxed{\bullet}$  ASC  $\overline{\phantom{a}}$ **SORT#3** © Decreased When you click "Apply filter", **D** Prod Eng. In Catalog or not? No the resulting parts will appear in O Unchanged Click "Apply Filter", left, when done. the "Prospects" list, below. Reviewed by me or not? Both  $\overline{ }$ Apply filter Drop filter **STEP 2 Total listed below: 12 Total listed below: 4** Choose parts you want to categorize together: "I want to categorize these together..." Model Made Cost NEW Catalog Material **Description** Category **Material** Description Category Model Made **Cost NEW Catalog** WSHR SET-SPHER, 1.56ID, 500FT-LBS MAX TRQ 100007896 WSHR-BOLT SEALING, OLT, .615 IDx1.193 OD 11364405 Drag-and-drop products WSHR SET-SPHER, STL, .406 ID x.875 OD x.18 100007897 **WSHR-BOLT SEALING, OLT** 11364404 11364407 WSHR SET-SPHER, STL, .531ID x1.125 OD x.31 ⋗ 100042741 WSHR-SEALING, SST, SILICON, .236IDx.500OD to assign them to the 11364402 WSHR SET-SPHER, STL, .656ID x1.375 OD x.31 0045808 WSHR-FLT, STL, HDN .906 ID, 1.75 OD, .250 11364406 WSHR SET-SPHER, STL, 1.062ID x2.000OD x.50 specific category 11288402 WSHR-FLT, STL, FENDER . 281 ID, 1.25 OD, .06 >> 10045807 WSHR-FLT.STL.HDN .781 ID.1.62 OD..250 (bottom right). 10045809 WSHR-FLT, STL, HDN, 1.031ID x 2.00OD x.281 11873616 WSHR-FLT, STL, HDN, M52, 53 IDx 99 ODx 6mm 11873601 WSHR-FLT, STL, HND 1.531 ID, 2.72 OD, .25 WSHR-FLT, STL, HND, 1.781 ID x3.09 ODx.25 11873602 To reassign a product to 10022810 WSHR-FLT, STL, SAE, .812ID, 1.50OD, .125THK a new cateoory, simply drag-and-drop it to a << new category.

**STEP 3** 

Select an existing category to apply in the listbox, right. Click "Categorize" when you are done. Review your results on the "Review and edit categories tab, above.

Use this CATEGORY >>> **mmodities** 

f a part already has a category and you recategorize it here, the new category will replace the old. There will be no warning

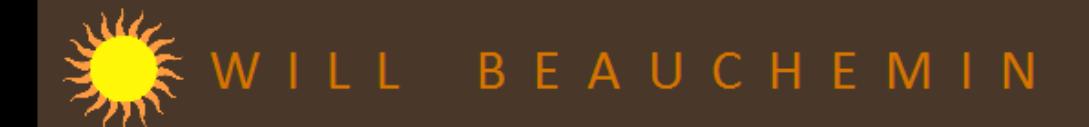

## PACRT: Price & Cost Review Tool

Managers can set a price for an *entire category* of products by applying a margin or a fixed priced. Alternately, they can price products within a category *individually*.

On the screen, right, is where the manager can define prices for an *entire category at once*.

A margin or fixed price can be defined for a given category and applied. The summary results can be reviewed on the far right: Minimum, Average, Maximum and their percent change from the previous year.

The manager can reset prices until they are satisfied. They can also review and change *individual* product prices later on another screen.

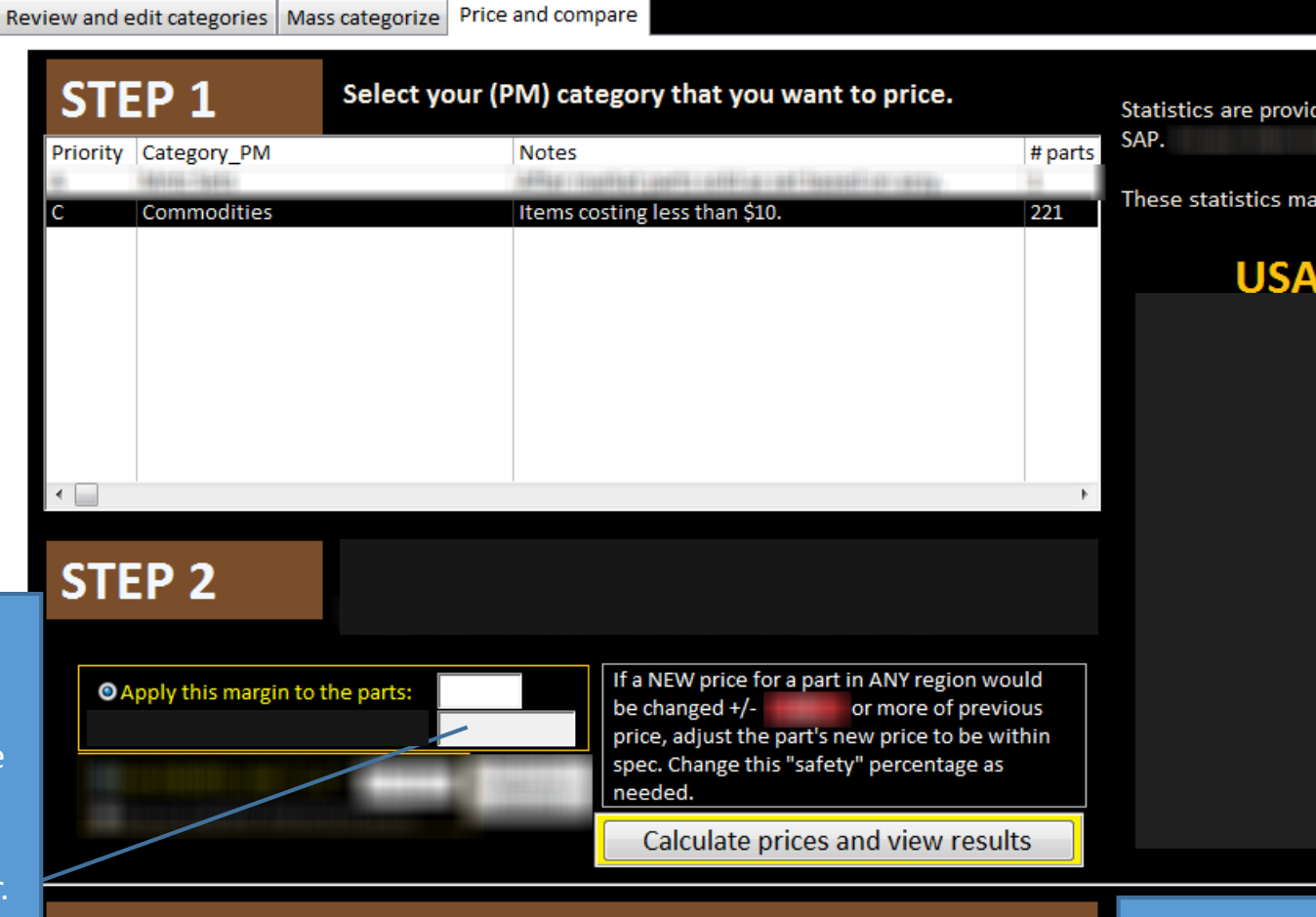

Statistics are provided based on parts with price and/or cost information recorded in These statistics may include prices that are LOCKED and cannot be changed. **MIN AVG MAX USA Price PREV** 

## **Compare your results to another category**

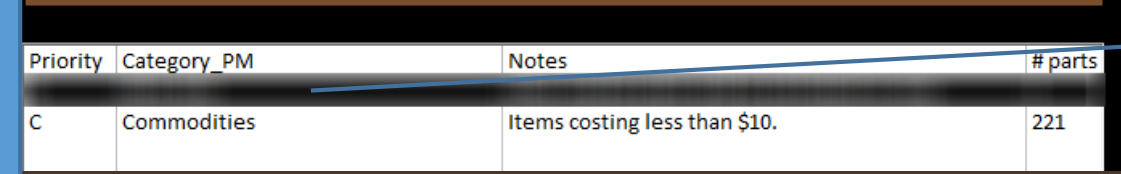

If the manager wants to compare a given category's new prices against another category's, they select that other category here. This displays a comparison table in the space where you are reading this.

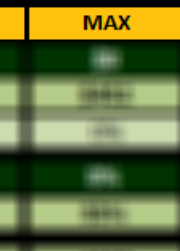

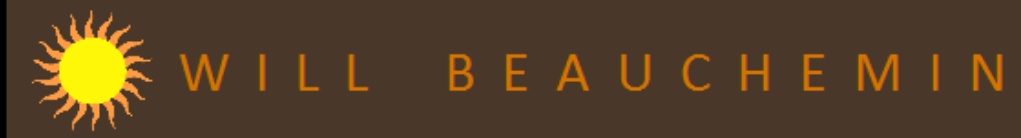

Whether or not a manager chose to set prices for an entire category, prices for individual products can be reviewed and edited here.

"Basic info" shows sales and also where used (e.g., which assemblies)

Built -in calculator helps manager determine prices or margins to use.

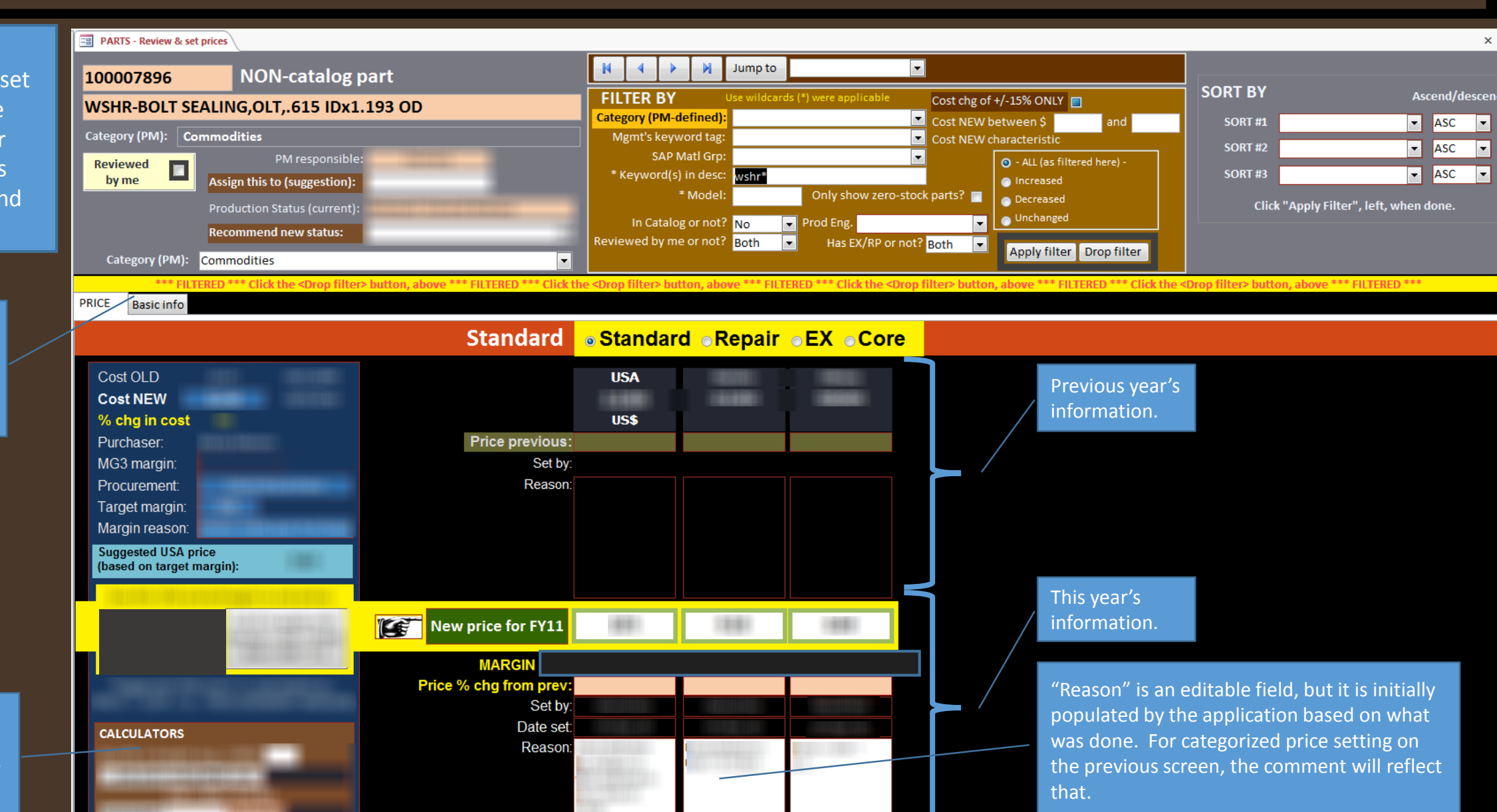

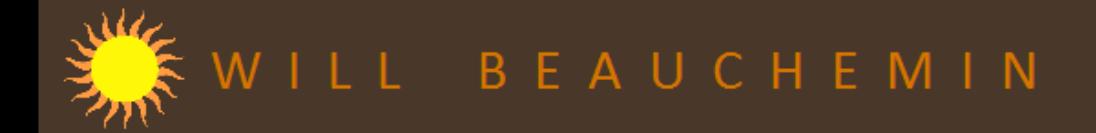

Quality assurance is applied during the price-setting process in the form of color-coded conditional formatting when parameters are exceeded. However, a thorough quality review requires its own screen with its own features. This is the screen for that.

> Summary info for what is being viewed (including filtered view).

In another application specifically designed for senior managers, there is a screen that shows what is priced and not for each direct report. On that screen color coding highlights potential problems in the prices set.

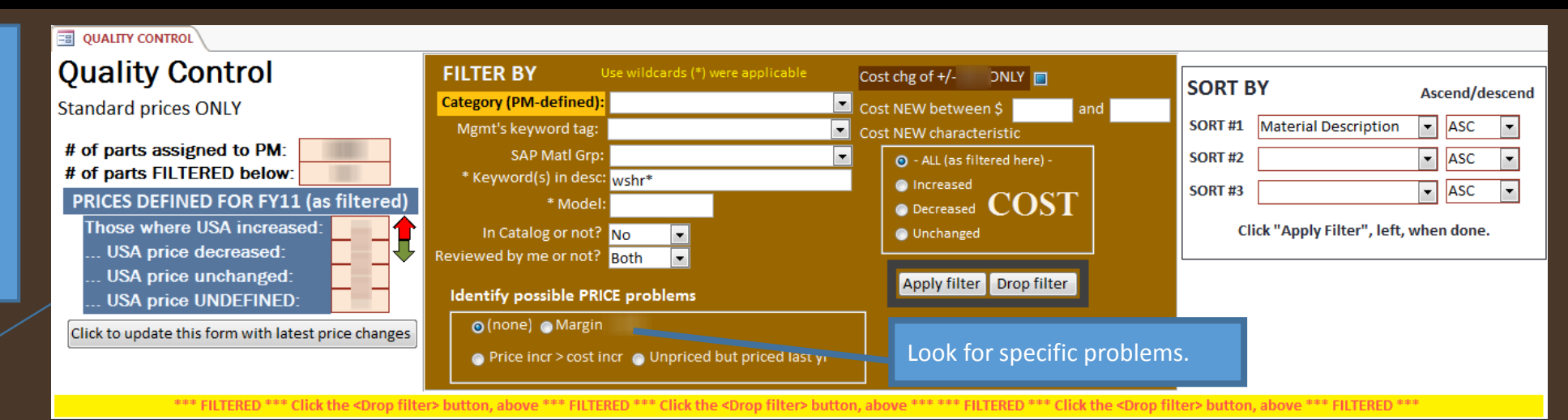

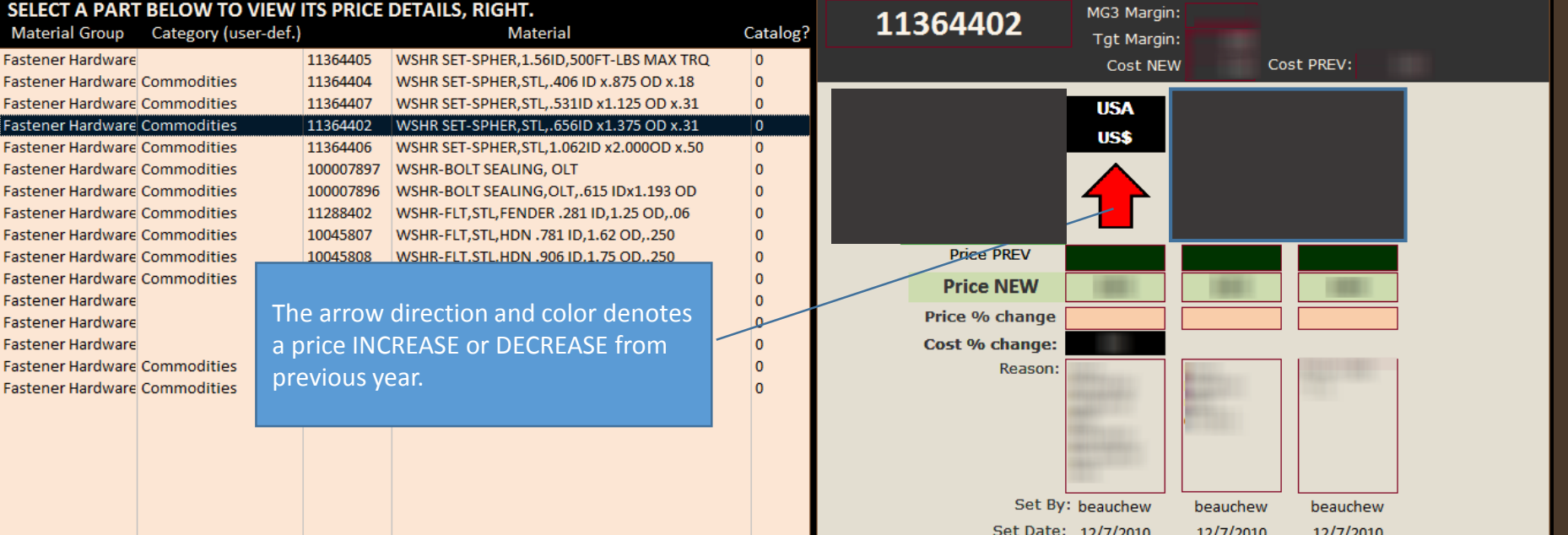